## -**สำหรับอาจารย์ที่ปรึกษาวิทยานิพนธ์- คู่มือการใช้งานระบบฐานข้อมูลอาจารย์ที่ปรึกษาวิทยานิพนธ์ อาจารย์ประจำหลักสูตร (THESIS ADVISOR SYSTEM)**

1. เข้าใช้งานผ่านทาง https://grad.snru.ac.th จากหน้าเว็บไซต์บัณฑิตวิทยาลัย แล้วคลิกเมนู ระบบสารสนเทศ > ระบบ ฐานข้อมูลอาจารย์ที่ปรึกษาวิทยานิพนธ์/อาจารย์ประจำหลักสูตร (TAS) หรือเข้าระบบโดยตรงที่ลิงก์

https://gsmis.snru.ac.th/advisor

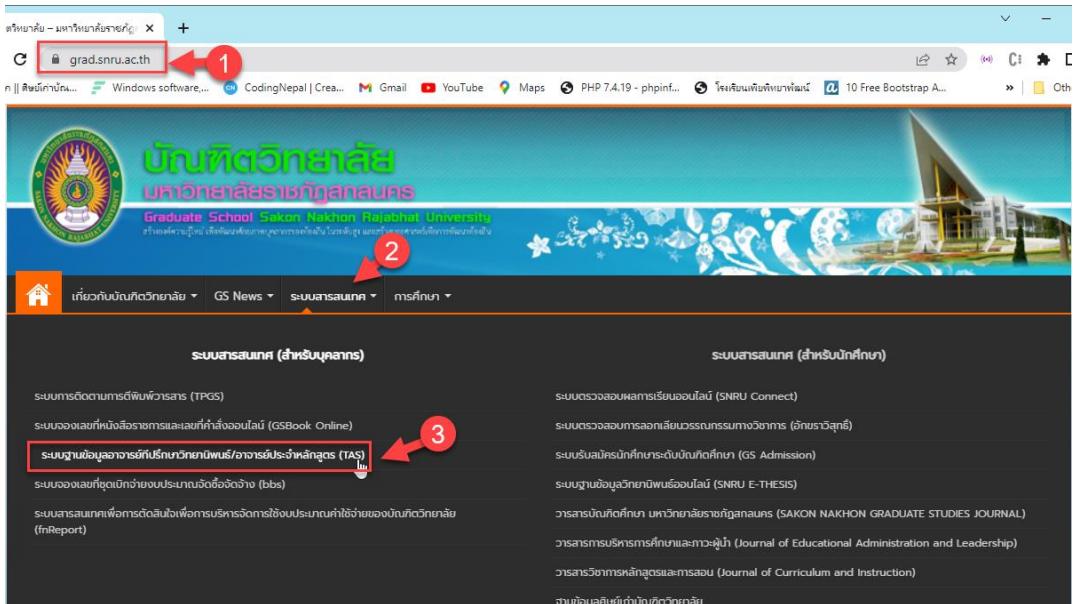

2. ลงชื่อเข้าใช้งานโดยใช้ user & password (โดยของชื่อผู้ใช้กับรหัสผ่านจาก เจ้าหน้าที่งานสัดส่วนอาจารย์ที่ปรึกษา ้วิทยานิพนธ์ ที่บัณฑิตวิทยาลัย ) แล้วเลือกประเภทผู้ใช้งาน อาจารย์ แล้วคลิกเข้าสู่ระบบ

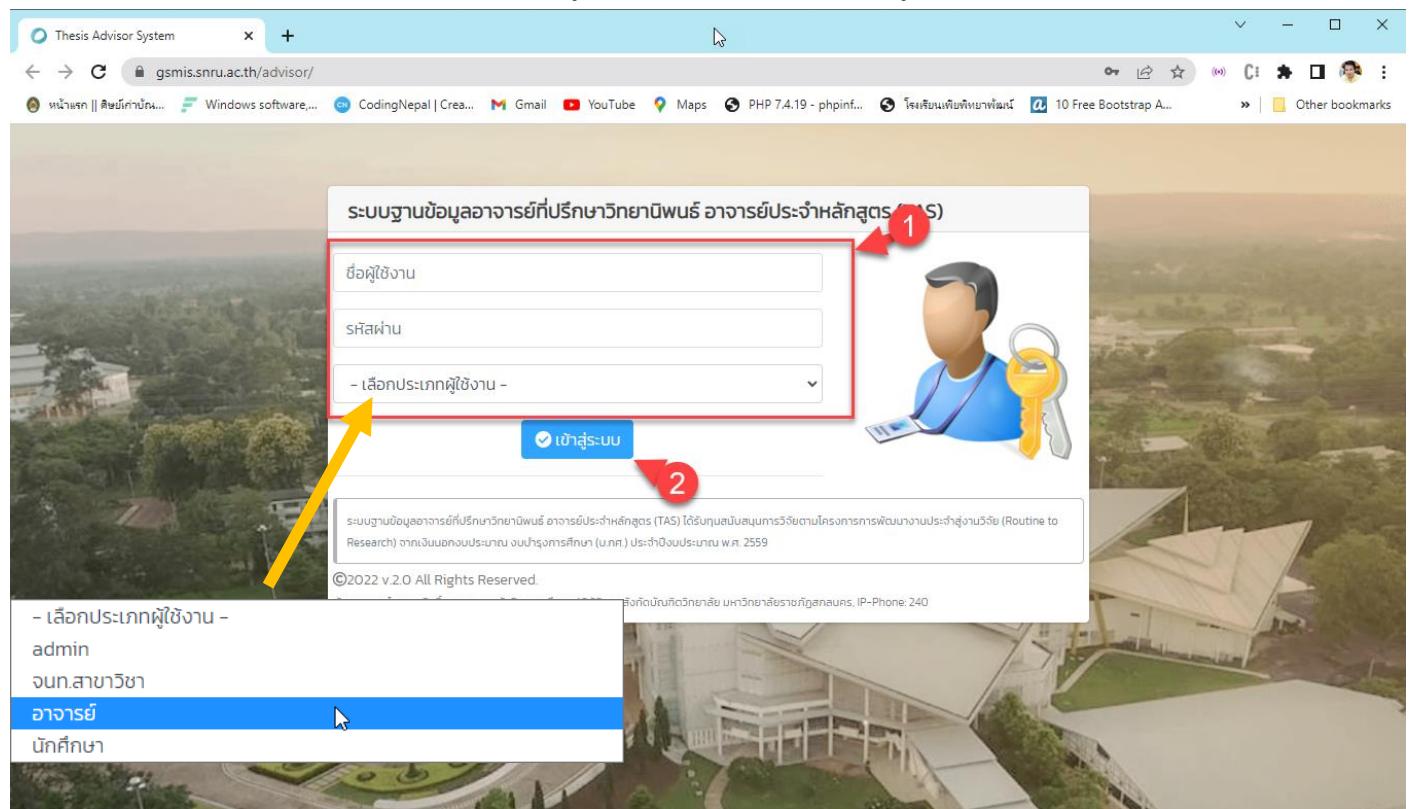

3. เมื่อลงชื่อเข้าใช้สำเร็จ จะปรากฏหน้าระบบในส่วนของอาจารย์ที่ปรึกษาวิทยานิพนธ์ซึ่งจะแสดงรายลเอียดจำนวนการเป็นที่ ปรึกษาวิทยานิพนธ์ จำนวนการเป็นอาจารย์ที่ปรึกษาหลัก และจำนวนการเป็นอาจารย์ที่ปรึกษาร่วม

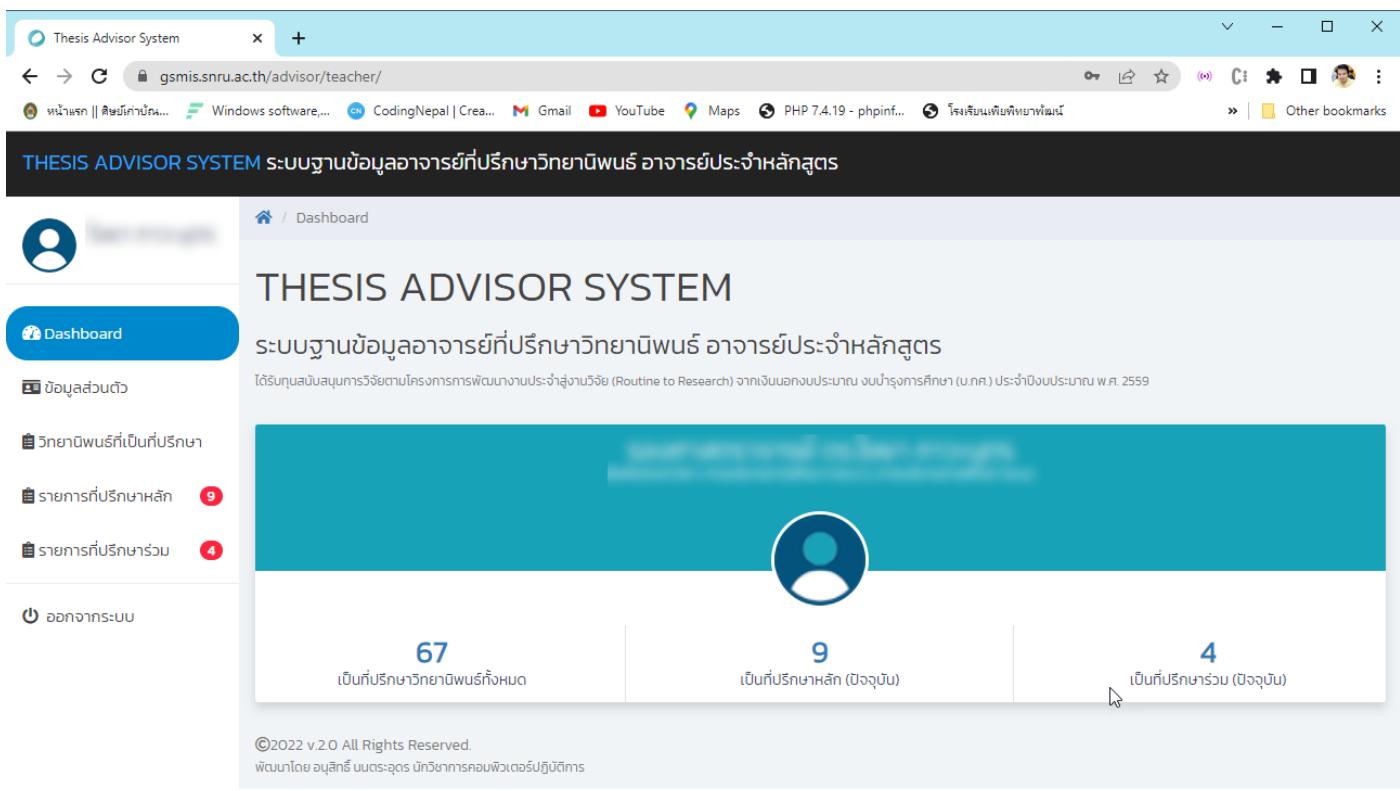

#### **การตรวจสอบข้อมูลส่วนตัว**

- คลิกที่เมนู ข้อมูลส่วนตัว จะปรากฏรายละเอียดข้อมูลทั่วไป ข้อมูลการศึกษา ความเชี่ยวชาญเฉพาะ หนังสือ/ตำรา งานวิจัย บทความวิชาการ/บทความวิจัย

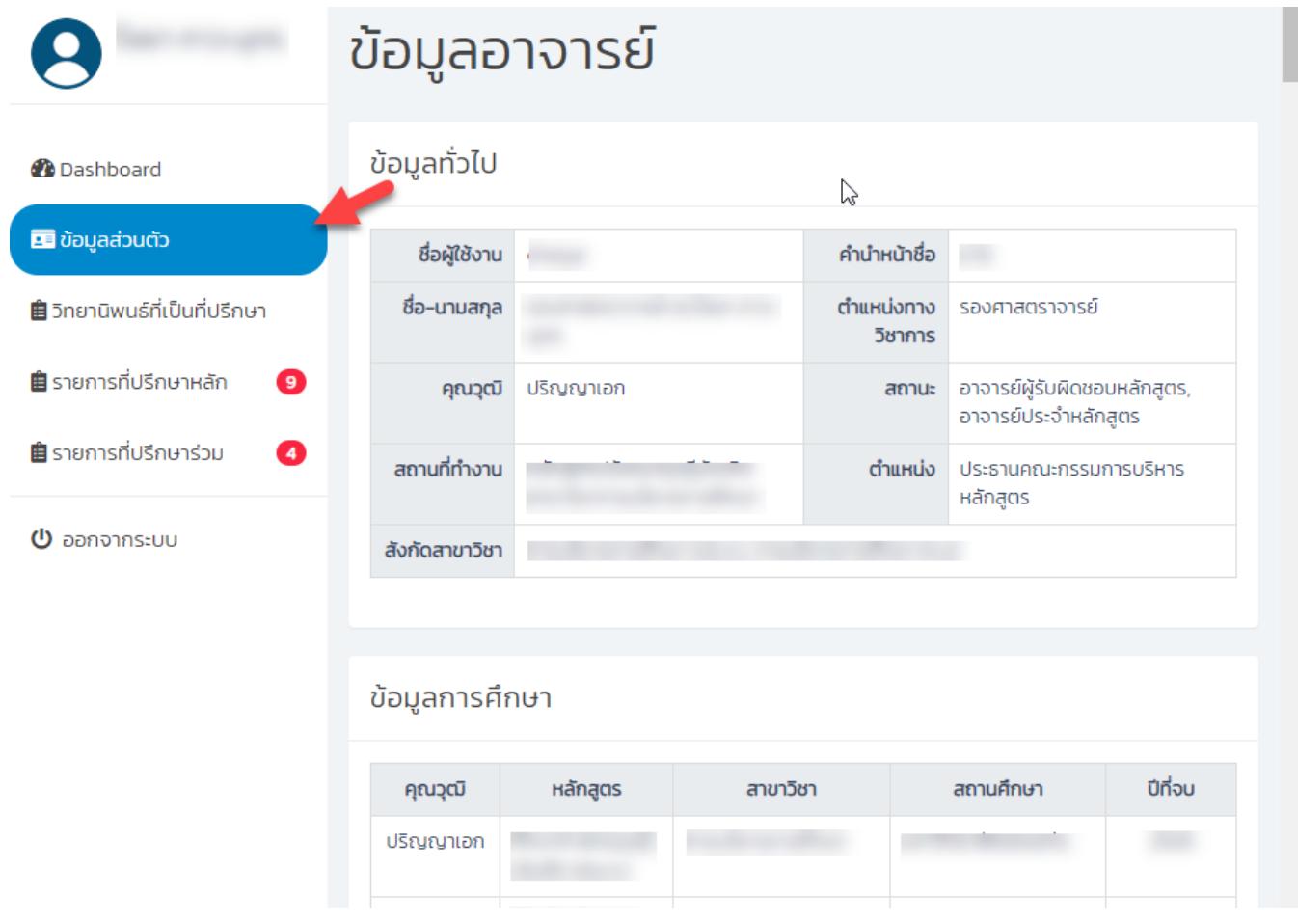

#### **ตรวจสอบการทำวิทยานิพนธ์ของนักศึกษาที่เคยเป็นที่ปรึกษาวิทยานิพนธ์**

#### - คลิกเมนูวิทยานิพนธ์ที่เป็นที่ปรึกษา

#### THESIS ADVISOR SYSTEM ระบบฐานข้อมูลอาจารย์ที่ปรึกษาวิทยานิพนธ์ อาจารย์ประจำหลักสูตร Show 10  $\vee$  entries Search: s ระดับ สถานะการ รหัส ชื่อ–นามสกุล ทำ สาขาวิชา **Action** การ นักศึกษา วิทยานิพนธ์ ศึกษา *Dashboard* ป.เอก ภาค สอบเค้าโครง การบริหารการ  $\alpha$ พิเศษ **EE** ข้อมูลส่วนตัว ศึกษา (ปร.ด.) ป.เอก พิกค สอบเค้าโครง การบริหารการ **Ju**  $\alpha$ **อ**ิ วิทยานิพนธ์ที่เป็นที่ปรึกษา พิเศษ ศึกษา (ปร.ด.) สอบเค้าโครง การบริหารการ ป.เอก ภาค L. ■ รายการที่ปรึกษาหลัก  $\alpha$  $\bullet$ พิเศษ ศึกษา (ปร.ด.) ■ รายการที่ปรึกษาร่วม  $\bullet$ สอบเค้าโครง การบริหารการ ป.โท ภาค jo  $\alpha$ พิเศษ ศึกษา (ค.ม) **U** ออกจากระบบ ป.โท ภาค สอบปากเปล่า การบริหารการ  $\alpha$ ศึกษา (ค.ม) พิเศษ การบริหารการ ป.เอก ภาค สอบเค้าโครง  $\overline{1}$ ศึกษา (ปร.ด.) พิเศษ การบริหารการ ป.โท ภาค สอบเค้าโครง  $\pmb{\alpha}$ ศึกษา (ค.ม) พิเศษ การบริหารการ ป.โท ภาค สอบเค้าโครง ศึกษา (ค.ม) พิเศษ สอบเค้าโครง การบริหารการ ป.โท ภาค  $\mathbf{Q}$ ศึกษา (ค.ม) พิเศษ ป.โท ภาค สอบเค้าโครง การบริหารการ  $\pmb{\alpha}$ ศึกษา (ค.ม) พิเศษ

# - คลิกที่ปุ่ม เพื่อดูรายละเอียดการทำวิทยานิพนธ์ของนักศึกษา

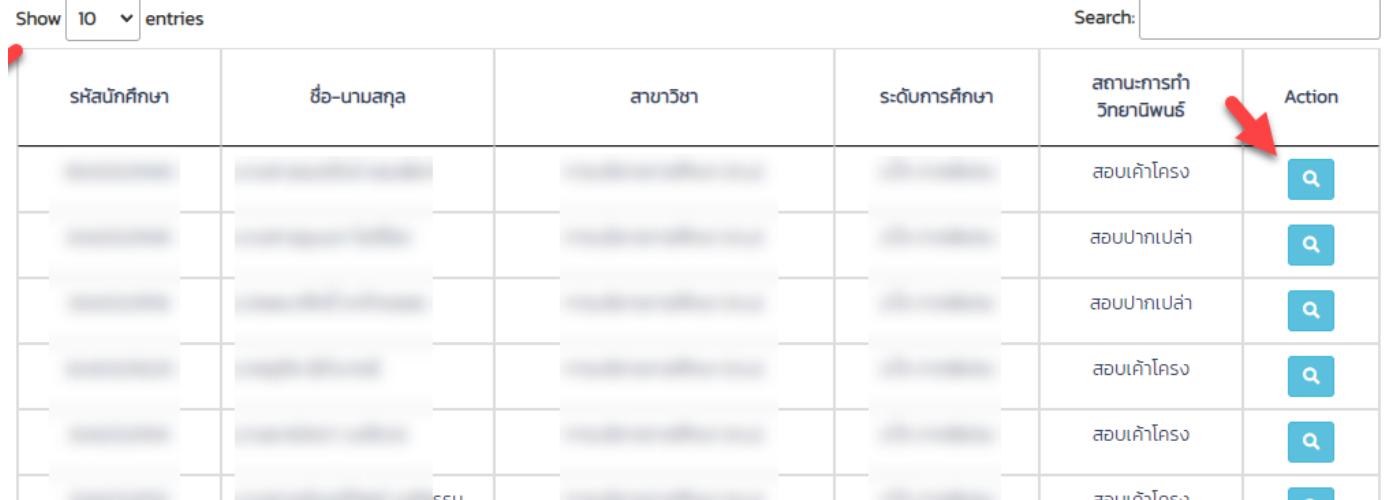

### - หน้ารายละเอียดการทำวิทยานิพนธ์

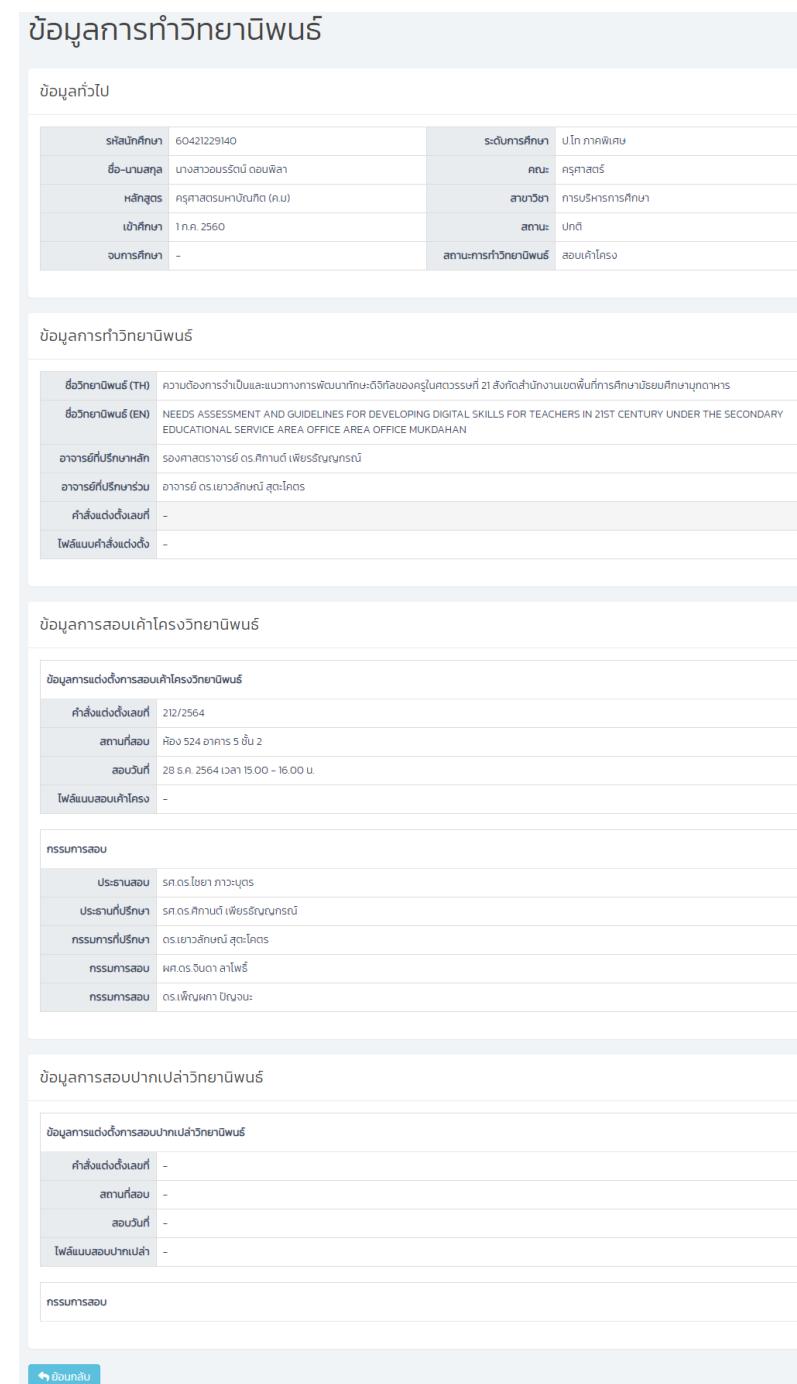